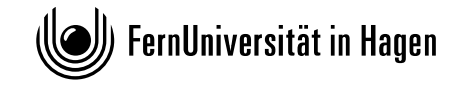

**FAKULTÄT FÜR KULTUR- UND SOZIALWISSENSCHAFTEN**  Institut für Philosophie

## **Philosophische Seminare – Wie Sie auf dem Laufenden bleiben**

Auf der Homepage des Instituts für Philosophie besteht auf vielfachen Wunsch von Studierenden ab sofort die Möglichkeit, über Änderungen der Seite, auf der die Seminare verzeichnet sind, automatisch informiert zu werden (z.B. über Ankündigungen von Seminaren, Freischaltung von Anmeldemöglichkeiten). Dazu wurde ein RSS-Feed eingerichtet, der an seine Abonnenten jeweils eine Mitteilung sendet, wenn sich Änderungen auf der Webseite ergeben haben. Mit einem in der Mitteilung enthaltenen Link gelangen Sie zur Quelle der Mitteilung.

Auf diese Weise sind Sie wesentlich schneller über Neuerungen in den Planungen der Seminare informiert. Zugleich ist sichergestellt, dass alle Veranstaltungen auf diese Weise enthalten sind. Die gesonderten Ankündigungen im Semester-INFO werden damit zugleich eingestellt.

Es gibt viele Möglichkeiten, unseren RSS-Feed zu nutzen. So ist z.B. in aktuellen Browsern wie Firefox oder Internet Explorer (bzw. Edge) das RSS-Abonnement integriert. Dazu klicken Sie in Ihrem Browser einfach auf den RSS-Link in unserer Seminarliste (unter der Eingangsbeschreibung), und wählen Sie danach aus, ob Sie den Feed abonnieren möchten. In Firefox können Sie auswählen, ob Sie ihn mit Ihrem E-Mail-Programm (z.B. Outlook, Thunderbird) oder einer anderen installierten Anwendung abonnieren oder ihn als dynamisches Lesezeichen direkt im Browser anzeigen lassen möchten.

Auch ohne Firefox können Sie unseren Feed mit Ihrem E-Mail-Programm direkt abonnieren. Dazu verwenden Sie bitte bei "RSS-Feed hinzufügen" folgende URL:

http://www.fernuni-hagen.de/philosophie/include/rss.xml

Das genaue Vorgehen entnehmen Sie bitte der Hilfefunktion Ihres E-Mail-Programms.

Eine weitere komfortable Möglichkeit, immer auf dem Laufenden zu bleiben, ist die Installation einer RSS-Feed-App auf Ihrem Smartphone. Diese finden Sie auch kostenlos in Ihrem Appstore / Playstore / etc. (nach RSS-Feed suchen). Auch in der App geben Sie dann bitte den folgenden Link an: http://www.fernuni-hagen.de/philosophie/include/ rss.xml

Ein (allerdings begrenzt informativer) wiki-Eintrag findet sich hier:

https://wiki.fernuni-hagen.de/helpdesk/index.php/RSS-Feeds\_in\_Outlook\_einbinden